# **Application Note**

**Telecommunication Peripheral Products AA1-MD Multi-Level Directory Software June 25, 1998**

## *Add Multi-Level Directory Capabilities to Your ACA-1A Auto Attendant*

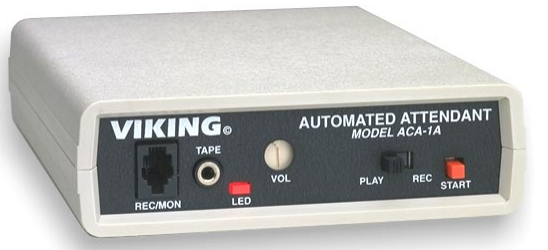

Using optional **AA1-MD** software, the **ACA-1A** can be configured to provide multi-level directories. Up to (9) directories can be programmed and recorded in addition to the greeting, transfer and busy messages. A total of 1 minute of non-volatile record time is provided for all messages.

**Important:** This document must be used in conjunction with the **ACA-1A** Technical Practice (**Fax Back Document 007**).

## **http://www.VikingElectronics.com E-mail...Sales@VikingElectronics.com**

#### *Installation*

**Important:** The microprocessor and **ACA-1A** are sensitive to static electricity. Personnel and work area should be grounded before handling.

**1.** Disconnect the AC power to the unit.

*VIKING*

**©**

- **2.** Remove the two phillips screws on the bottom of the unit.
- **3.** Remove the top half of the plastic cover.
- **4.** Remove the existing microprocessor **Z5** from the socket by prying it our with a small screwdriver (see **Diagram 1** to the right).
- **5.** Install the new microprocessor into the socket, with the indent in the microprocessor as shown. **Important:** Be sure all pins are in the sockets before pressing into place.
- **6.** Set DIP switch 3 on the rear panel of the **ACA-1A** to the ON position (see  **Diagram 2** to the right).
- **7.** Replace the plastic cover.
- **8.** Reconnect the AC power.

http://www.TWAcomm.com Toll Free: (877) 389-0000

**WA** commo com

**Sales...(715) 386-8861**

**Made in the U.S.A.** 

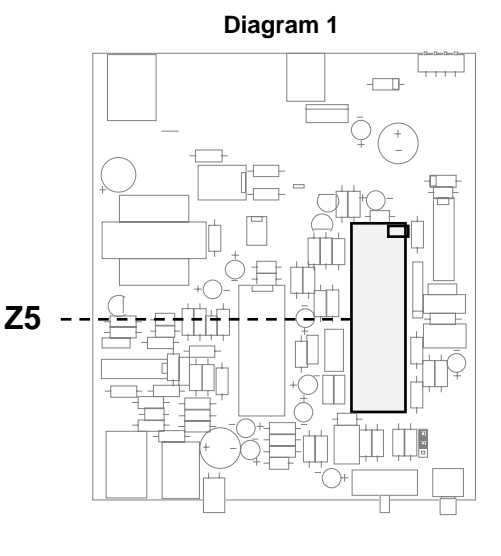

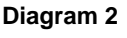

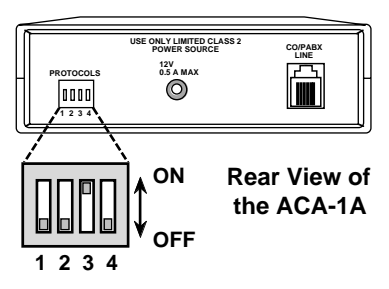

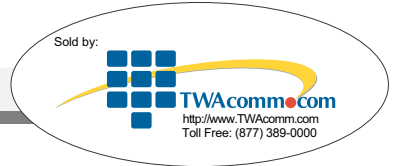

To record all messages follow steps **1 - 4** below:

- **1.** Set the **PLAY/REC** switch to **REC**.
- **2.** Press and release the **START** button and begin recording the messages in the following order:
	- **a.** Answer message
	- **b.**  Transfer message
	- **c.**  Busy message
	- **d.** Directory 1 message
	- **e.**  Directory 2 message
	- **f.** Directory 3 message
	- **g.** Directory 4 message
	- **h.** Directory 5 message
	- **i.** Directory 6 message
	- **j.**  Directory 7 message
	- **k.** Directory 8 message
	- **l.** Directory 9 message

**Note:** Any number of directory message, up to a total of 9, can be recorded.

- **3.** Move the **PLAY/REC** switch to **PLAY**.
- **4.** Momentarily press the **START** button to review all messages.

**Note:** The nine directory recordings are optional. If no directory recordings are made, the **ACA-1A** will operate like a standard unit.

#### *Operation*

When a call comes into the **ACA-1A**, the caller will hear the answer message. If the callers enter more than one digit, the **ACA-1A** will redial that number. IF only one digit is entered, the **ACA-1A** checks if a directory message for that digit has been recorded. If one has not been recorded for that digit, the **ACA-1A** treats the digit as a speed dial request and dials the corresponding speed dial position. If there has been a message recorded for that digit, the **ACA-1A** plays that directory message.

After playing the selected directory message, if more than one digit is entered, the **ACA-1A** will redial that number. If only one digit is entered, the **ACA-1A** redials than speed dial position. If the digit entered is a **#**, the answer message will be replayed and another directory can be selected.

**Note:** Once the **AA1-MD** software is installed, DIP switch 3 on the back panel of the **ACA-1A** must be in the ON (up) position in order for the multi-directory feature to be enabled.

#### **Product Support Line...(715) 386-8666 Fax Back Line...(715) 386-4345**

Due to the dynamic nature of the product design, the information contained in this document is subject to change without notice. Viking Electronics, its affiliates and/or subsidiaries assume no responsibility for errors and/or omissions contained in this information. Revisions of this document or new editions of it may be issued to incorporate such changes.